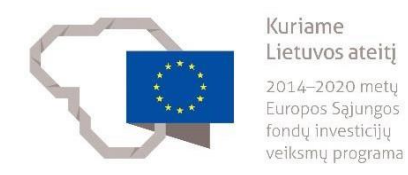

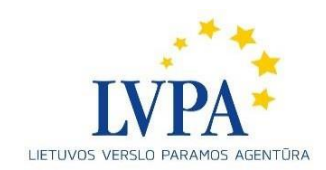

## **Kviečiame atkreipti dėmesį į dažniausiai pasitaikančias klaidas teikiant paraiškas**  per "Duomenų mainų svetainę"

1. Duomenų mainų svetainėje (DMS), ikėlus el. paraišką su kitais priedai ir paspaudus mygtuką "Tikrinti", nerodoma jokių klaidų, tačiau, pasirašant dokumentą el. parašu, gali būti atvaizduojamas klaidos pranešimas "**Dokumento pasirašymo inicijavimas nepavyko, bandykite vėliau. Jei dokumento pateikti nepavyksta, prašome kreiptis į įgyvendinančiąją instituciją**".

Tai įvyksta dėl to, kad yra pasirašomas dokumentas, kuriame panaudoti specialūssimboliai, neatitinkantys el. parašu pasirašomiems dokumentams keliamų PDF/A standarto reikalavimų.

Susidūrus su šia problema, būtina pasitikrinti, ar teikiamame ir pasirašomame dokumente naudojami standartinę "Unicode" koduotę atitinkantys simboliai (t. y., ar sudarant dokumentą nebuvo kopijuojamas tekstas iš kitų koduočių šaltinių).

Ar tekste yra panaudoti specialūs simboliai, dėl kurių nepavyksta pasirašyti dokumentų, galima pasitikrinti naudojant įvairius dokumentų atitikties įrankius, pavyzdžiui [https://regex101.com/r/77Jsjj/17.](https://regex101.com/r/77Jsjj/17) Naudojant šį įrankį ir tikrinant paraišką įkopijuojamas tekstas "Test String" lauke, mėlynai pažymimi standartinės koduotės neatitinkantys simboliai, kurie turi būti ištaisomi (pakeičiami kitais)). Norint "Test String" lauke ištrinti visą tekstą, reikia užvesti pelės kursorių ir paspausti ant bet kurios lauke esančios vietos, tada spausti "ctrl+a" kombinaciją, pasižymėti visą tekstą ir spausti mygtuką "delete".

Pataisytas dokumentas ar tekstas turėtų būti įkeliamas į DMS ir bandoma pateikti pasirašant paraišką iš naujo.

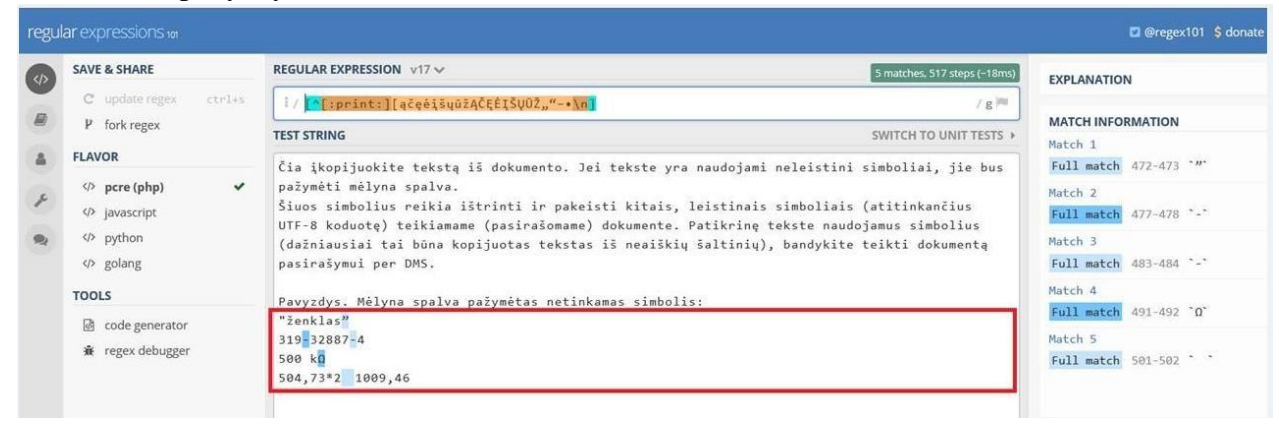

Pateikiamas pavyzdys:

- **2.** Iš DMS atsisiuntus paraišką, jos nepavyksta atidaryti, rodoma tik bendra informacija. Tokiu atveju reikia patikrinti, ar kompiuteryje naudojama naujausia programos "Adobe Acrobat reader" versija, kurią galima rasti **[čia.](https://get.adobe.com/reader/)**
- 3. Paraiškų pateikimas ir pasirašymas el. parašu taip pat gali sutrikti dėl šių priežasčių:
	- Jeigu dokumentų apimtis didesnė ir nepavyksta jų pateikti į DMS, galima pasinaudoti galimybe išskaidyti "PDF" tipo bylas. Tam reikia turimas didelės apimties "PDF" bylas (jeigu tokio tipo bylų nėra, galima jas susikurti) išskaidyti į mažesnes bylas pasinaudojant "Adobe Acrobat" programine ar pan. įranga. Pavyzdžiai, kaip tai atlikt[i: https://www.teachucomp.com/extract-and-replace-pdf](https://www.teachucomp.com/extract-and-replace-pdf-pages-acrobat-xi/)[pages-acrobat-xi/.](https://www.teachucomp.com/extract-and-replace-pdf-pages-acrobat-xi/) Pareiškėjai gali kelti šio formato bylas: JPEG, JPG, TIFF, PNG, GIF, DOC, DOCX, XLS, XLSX, PDF. Taip pat realizuota galimybė kelti suarchyvuotus duomenis su plėtiniu  $ZIP<sup>44</sup>$ .
	- Gali būti keliama prieš tai nepatikrinta paraiškos informacija. Užpildžius paraišką, reikia ją patikrinti el. formoje ir, kai klaidų nelieka, kelti į DMS.
	- Reikia išvalyti naršyklės istoriją spaudžiant "ctrl" ir "F5" mygtukus vienu metu.
	- Dokumentų rinkmenų pavadinimuose neturi būti naudojamos lietuviškos raidės (pvz., dokumento rinkmena turėtų būti pavadinta "paraiska", o ne "paraiška").

Daugiau informacijos apie dažniausiai užduodamus klausimus [http://lvpa.lt/upload/files/DMS/DMS%20DUK\\_2017%2012%2011\\_AL%20-%20Copy.pdf.](http://lvpa.lt/upload/files/DMS/DMS%20DUK_2017%2012%2011_AL%20-%20Copy.pdf)

Kilus klausimams, kviečiame kreiptis el. p. [dms@lvpa.lt](mailto:dms@lvpa.lt) arba tel. Nr. +370 682 84182